### **FORMULAIRE PARAMETRES Un nouveau formulaire PARAMETRE SOCIETE :**

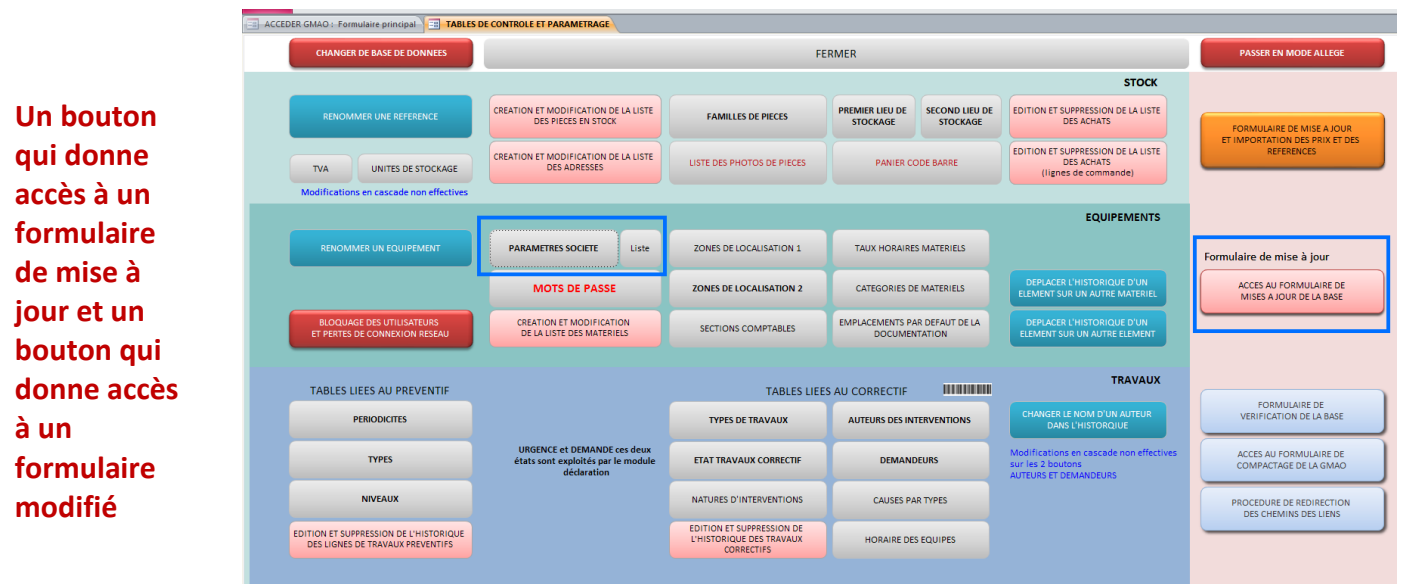

**Le principe** Les PARAMETRES SOCIETE peuvent être multiples par exemple deux logo et surtout plusieurs responsables peuvent signer les bons de commande. Des textes différents sont aussi disponibles.

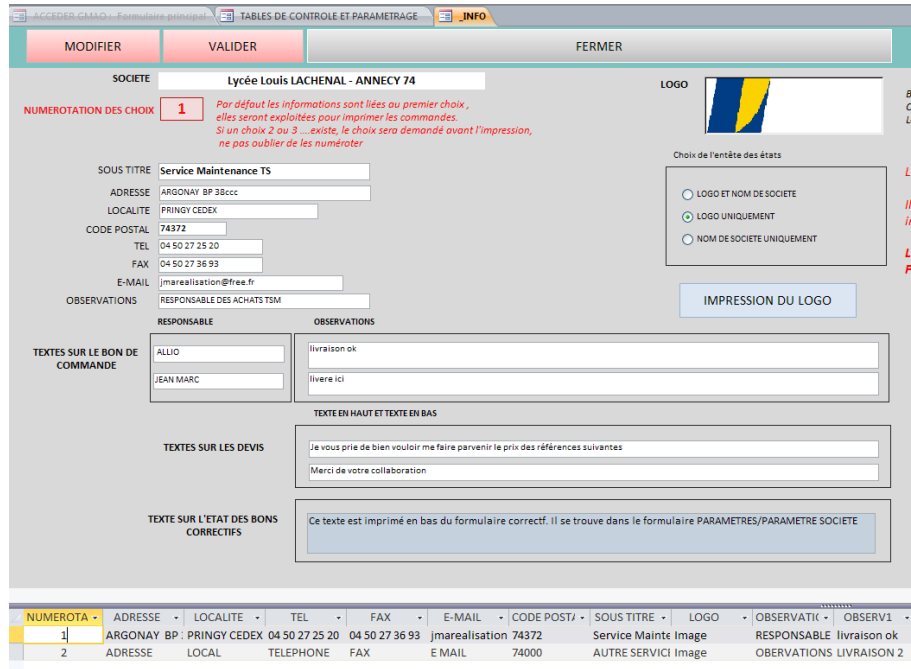

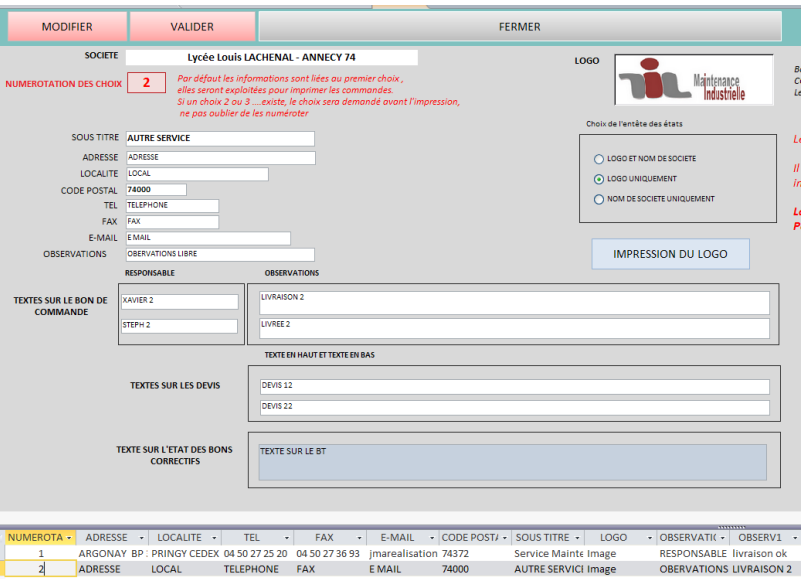

# **Le formulaire modifié**

- Il est possible de générer plusieurs pages en indiquant sur chacune un numéro de CHOIX (ici choix2).
- Le passage d'une page à l'autre se fait en pointant dans la liste du bas.

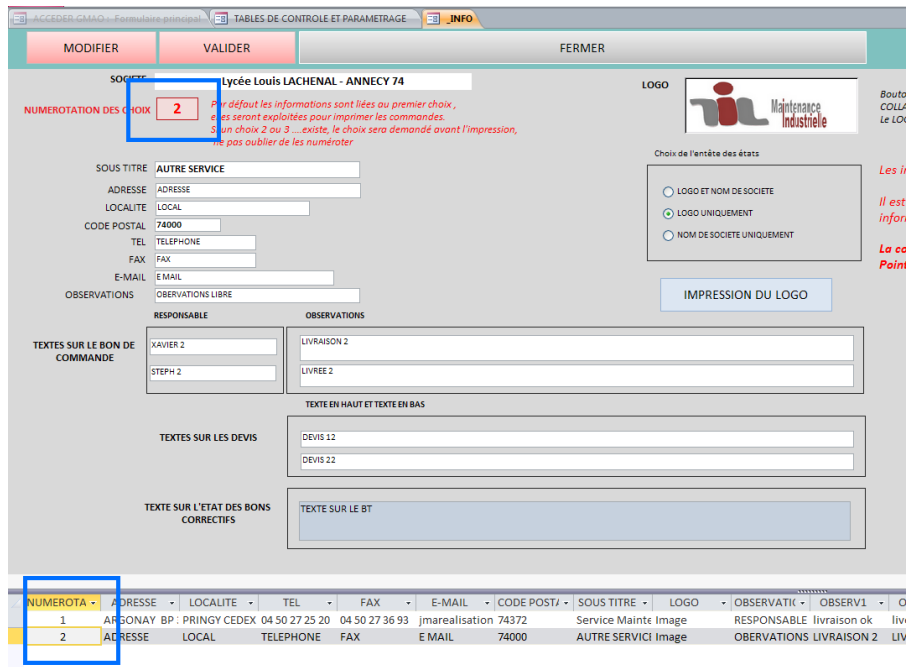

**Création** La création d'un nouveau référencement se fait depuis le bouton **LISTE**. Ajouter un numéro et le début du texte, le reste se fait depuis le formulaire **PARAMETRE SOCIETE**

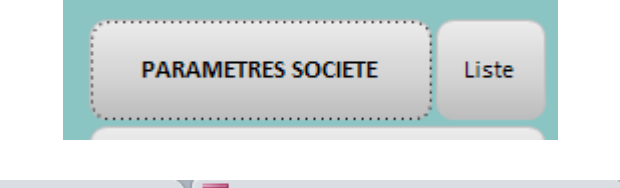

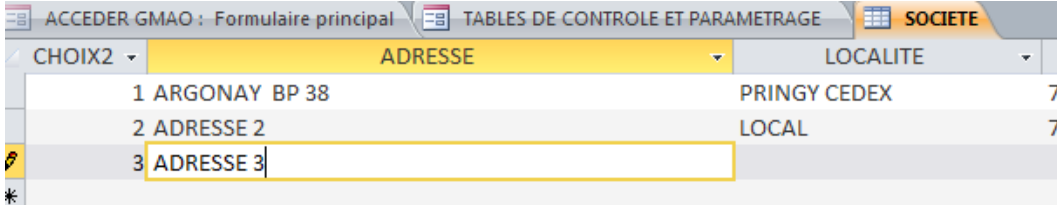

### **Impératif**

Afin de disposer de cette fonctionnalité, vous devez la première fois ajouter un champ à votre base afin de disposer de ce numéro de choix. Un bouton vous permet de faire très simplement cette opération.

Contrainte vous devez être seul sur la base pour le faire. Tant que vous n'avez pas ajouté ce champ, vous ne pouvez pas accéder au formulaire PARAMETRE SOCIETE, mais vous pouvez continuer à utiliser les informations déjà saisies.

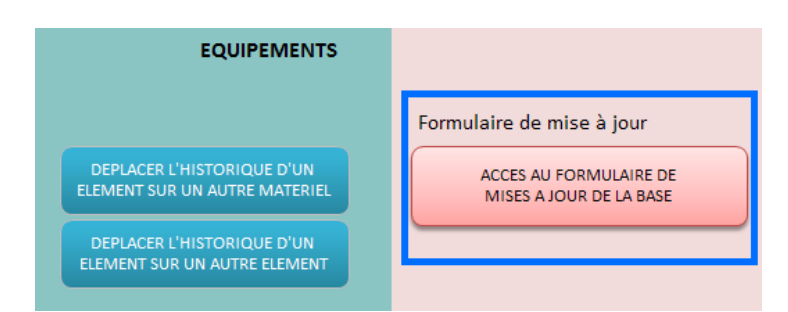

**Exploitation** Lors de la demande d'impression d'un bon de commande, le choix d'un numéro vous est demandé

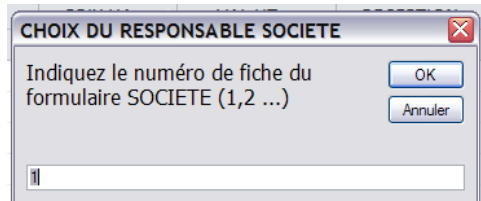

### Résultat choix 1

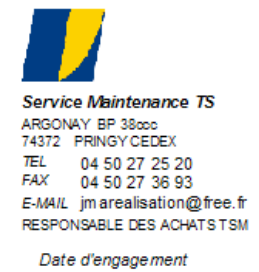

Auteur de la demande AUTEUR06

### Commande numéro: 64

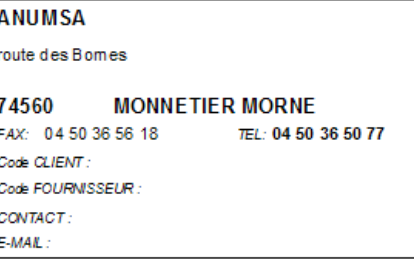

## Résultat choix 2

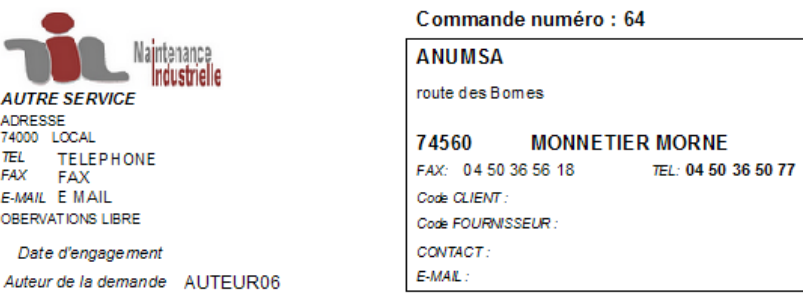

Remarque si vous n'avez pas défini un second choix, aucun numéro ne vous est demandé, l'exploitation reste comme avant.